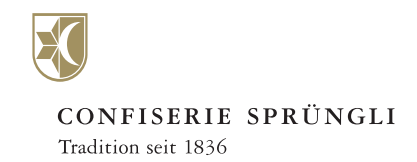

## **Erfassen Sie einfach und schnell mehrere Bestellungen in einem Bestellvorgang**

**Kurzanleitung zum Erfassen eines Mehrfachauftrags**

*Schritt 1* Download der [Excel Vorlage](https://www.spruengli.ch/media/multiorder/Mehrfachauftrag_Vorlage.xlsx) für die Lieferadressen

*Schritt 2* Tragen Sie die verschiedenen Lieferadressen in die vorgesehenen Felder ein

> *Schritt 3* Wählen Sie das zu versendende Produkt im Onlineshop aus

*Schritt 4* Starten Sie den Mehrfachauftrag im Warenkorb

*Schritt 5* Beginnen Sie den Bestellvorgang als Gast oder mit Ihrem Login

*Schritt 6* Falls Sie die Gastbestellung ausgewählt haben, erfassen jetzt Ihre Rechnungsadresse

*Schritt 7* Laden Sie im Checkout-Prozess bei Schritt 2 das von Ihnen ausgefüllte Excel File mit den Lieferadressen hoch

> *Schritt 8* Überprüfen Sie die Lieferadressen

*Schritt 9* Wenn alles korrekt ist, schliessen Sie die Zahlung und Mehrfachauftrag ab

*Zurzeit ist nur Postversand innerhalb der Schweiz möglich. Nur versandgeeignete Produkte können mittels Mehrfachbestellung bestellt werden.*

> Confiserie Sprüngli AG Bahnhofstrasse 21 CH-8001 Zürich Telefon +41 44 224 46 46 Telefax +41 44 224 47 35 www.spruengli.ch

Sprüngli